# FACULTY OF SCIENCE AND TECHNOLOGY COMPUTER SCIENCES

#### **MAY EXAMINATIONS 2011**

SUBJECT: VISUAL PROGRAMMING CONCEPTS AND DEVELOPMENT

CODE: SCS1206

#### **INSTRUCTIONS TO CANDIDATES**

This paper consists of **five** questions. Answer any **four** questions. All questions carry equal marks

Time: 3 hours

#### **QUESTION ONE**

a) (i) The following code can be used to declare variables in Visual Basic.net

# Dim password As String, Name&surname As String, first\_num As Integer

What is wrong in this declaration and why?

[5]

b) **Figure 1** shows the Graphic User Interface designed to compute examination grades based on the marks that a student obtained.

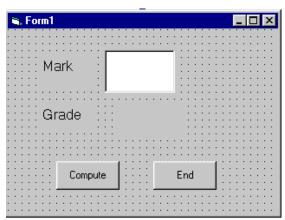

Figure 1

A student who gets 80 or above gets a D. A student who gets 70 and above, gets a 2:1. One who gets 60 and above gets a **2:2.** One who attains between 40 and 59 gets a **P.** Anyone who get less than 40 has a P as a grade.

With the above information, write the decision making code and show your object property table. [20]

d) Explain what an **event** is and give two examples of events in Visual Basic.NET. [3]

### **QUESTION TWO**

a) What does the following program do? Explain the meaning of each line of the code snippet.

```
Do while counter <=1000
num.Text=counter
counter =counter+1
Loop
```

[10]

- b) Explain what the following are used for in Visual Basic.net
  - (i) Text box
  - (ii) List box
  - (iii) Label
  - (iv) Combo box
  - (v) The control with an icon shown below.

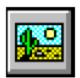

[10]

- c) (i) Which numeric data type has a range of values 0 to 255? [1]
  - (ii)What are the main differences between an **option button** control and a **check box**? [4]

#### **QUESTION THREE**

- a) What are the different ways of starting Visual Basic.net [4]
- b) Giving a suitable example, explain what user defined data types are.

[5]

c) Why is Visual Basic.net called an Object Oriented Programming Language?

[10]

- d) Define the following as applied to programming:
  - (i) DLL
  - (ii) A bug [4]
- b) What do you find on a Visual Basic.net IDE toolbox? [2]

# **QUESTION FOUR**

The following, Figure 2 is a small calculator designed in Visual Basic.net

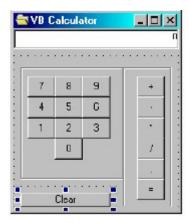

# Figure 2

- a. Write code that will create a similar calculator. The calculator should allow the operation add (+), subtract, (-), multiply (\*) and divide (/). Your code should include clearing of the display in case of erroneous data entry using the button clear.
- b. Write a Visual Basic.net code to connect to a Microsoft Access Database.

[5]

# **QUESTION FIVE**

a) Give a detailed description of a Visual Basic.net IDE and its components.

[10]

b) Outline steps to create the form shown in **Figure 3** below and write

Visual Basic.net code to calculate the sum of two numbers. [15]

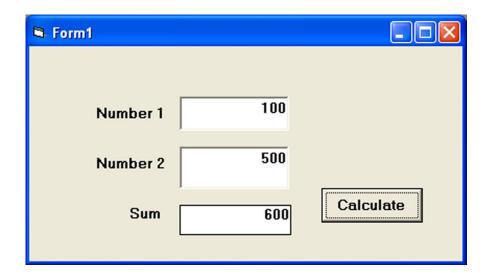

Figure 3

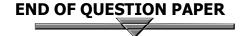